Лабораторный практикум

«Развертывание центра сертификации для построения защищенных SSL – соединений» Rev. 02

# Развертывание центра сертификации для построения защищенных SSL – соединений

## **Практическая часть**

## **Цель работы**

Изучение технологии цифровых сертификатов инфраструктуры открытых ключей PKI и получение навыков построения зашифрованной сети на базе этой технологии.

## **Схема лабораторной работы**

На данном рисунке показана схема, которую вы должны будете исследовать в процессе выполнения лабораторной работы.

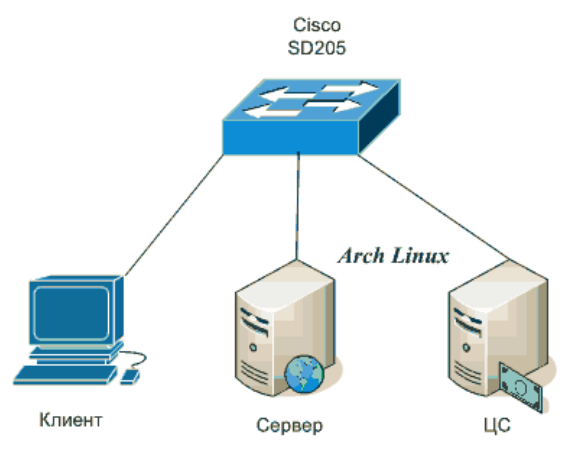

Рисунок. Топология фрагмента сети PKI

## **Задание и порядок выполнения работы**

**Задание А** Самостоятельная работа.

1) Инсталируйте незашифрованное веб-соединение между Клиеном и Сервером.

Для этого на Сервере запустите веб-сервер *Apache*. С помощью утилиты *tcpdump* убедитесь, что данные передаются без шифрования.

2) Создайте защищенное соединения между Клиентом и Сервером.

Для этого создайте центр сертификатов ЦС средствами *openssl*. Сгенерируйте необходимые ключи и сертификаты. Настройте веб-сервер и веб-браузер. Убедитесь, что передаваемые данные шифруются.

**Задание В** Самостоятельная работа с указаниями пошагового выполнения.

1). Скоммутируйте сеть в соответствии с топологией сети, представленной на рисунке.

2). Запустите на Сервере веб-сервер *Apache*.

3). Инициируйте соединение клиента с веб-сервером и с помощью утилиты tcpdump убедитесь, что данные передаются без шифрования.

2013

4). Создайте центр сертификатов ЦС средствами пакета *openssl*.

5). Создайте корневой сертификат.

Сурков Л.В. Корпоративные сети

Лабораторный практикум

«Развертывание центра сертификации для построения защищенных SSL – соединений» Rev. 02

6). Создайте запрос на сертификацию в ЦС.

7). Подпишите запрос на сертификацию.

8). Настройте защищенное соединения между Клиентом и Сервером.

8.1). Перенесите с ЦС на Сервер файл закрытого ключа, файл цифрового сертификата и файл корневого сертификата.

8.2). В конфигурационном файле веб-сервера укажите пути до созданных файлов сертификата и закрытого ключа.

9). На Клиенте в веб-браузере импортируйте файл корневого сертификата для внесения его в список доверенных ЦС и настройте браузер на работу с сертификатом.

10). Инициируйте соединение клиента с веб-сервером по протоколу *https*. Средствами браузера изучите сертификат.

11). С помощью tcpdump изучите передаваемые пакеты и убедитесь, что передаваемая информация шифруется.

**Задание С** Самостоятельная работа пошагового выполнения задания **В** *с ключевыми указаниями преподавателя.*

2013

Лабораторный практикум

«Развертывание центра сертификации для построения защищенных SSL - соединений» Rev. 02

#### Требования к оформлению лабораторной работы

Отчет студента по проделанной работе оформляется в электронном и печатном виде и должен содержать:

1) титульный лист по принятой форме с название работы. ФИО студента.

2) цель работы, топологию сети с обозначением всех сконфигурированных портов и интерфейсов,

3) последовательность пошагового выполнения всех действий в соответствии с заданием В, а именно:

- листинги команд с комментариями,
- скриншоты выполнения команд,

4) анализ и выволы по работе.

5) ответы на контрольные вопросы.

#### Контрольные вопросы

- 1. Назовите основные компоненты РКІ.
- 2. Назначение сертификатов.
- 3. Назовите основные этапы генерации цифрового сертификата.
- 4. Для чего нужен корневой сертификат?
- 5. Поясните процесс выпуска сертификата.
- 6. Обновление сертификата, выработка решения.
- 7. Отзыв сертификата, выработка решения.
- 8. Способы запроса сертификата, их отличия.
- 9. Что произойдет при истечении срока действия корневого сертификата?; промежуточного сертификата?
- 10. Как получить возможность использовать цифровую подпись?
- 11. Опишите способы получения сертификата.
- 12. Какие алгоритмы аутентификации используются службами РКІ?
- 13. Какие алгоритмы шифрования используются службами РКІ?
- 14. Опишите возможные иерархические структуры центров сертификации.
- 15. Что собой представляет пакет OpenSSL?

#### Литература, источники

- 1. James Boney, Cisco IOS in a Nutshell, O'Reilly, 2010
- 2. Wendell Odom, Interconnecting Networking Devices Cisco, Part 2, Cisco Press, 2010

2013

- 3. ru.wikipedia.org/wiki
- 4. www.opennet.ru/base/sec/openssl.txt.html
- 5. OpenSSL http://ru.wikipedia.org/wiki/OpenSSL
- 6. www.archlinux.org/
- 7. www.linuxguide.it/command line/linux commands ru.html